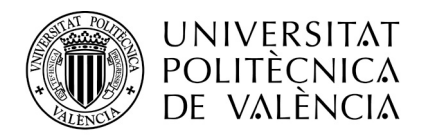

#### **SERVEI D'ALUMNAT**

# *INFORMACIÓN PARA LA INSCRIPCIÓN EN LAS PRUEBAS DE ACCESO A LA UNIVERSIDAD PARA MAYORES DE 45 AÑOS EN LA UPV - AÑO 2024*

## *1. REQUISITOS Y NORMATIVA*

*La vía o procedimiento específico de acceso a estudios universitarios de Grado "para mayores de 45 años" consiste en la superación de una prueba que está dirigida exclusivamente a las personas que cumplan o hayan cumplido 45 años de edad en el año natural en el que se celebre la prueba y que no posean ninguna titulación académica que dé acceso a la universidad por otras vías (es decir, que no tengan el título de Bachillerato y las PAU del sistema educativo español superadas; o un título de Técnico Superior de Formación Profesional [por haber finalizado un Ciclo Formativo de Grado Superior, o un F.P. de segundo grado del sistema educativo español]; una titulación declarada equivalente u homologada a las anteriores, como el Diploma del Bachillerato Internacional, el Bachillerato Europeo, o el Bachillerato de un sistema educativo de un estado de la Unión Europea, Andorra, China, Liechtenstein, Noruega o Suiza; o una titulación universitaria española o que esté homologada a ella).*

*En la siguiente web<https://ceice.gva.es/es/web/universidad/acceso-para-mayores-de-25-40-y-45-anos> se puede consultar la normativa, el protocolo para solicitar medidas de adaptación en las pruebas, etc.* 

#### *2. INFORMACIÓN GENERAL DE LA PRUEBA*

*El plazo de inscripción en esta prueba en la Comunidad Valenciana es del 1 al 22 de febrero de 2024.* 

*La tasa ordinaria que tiene asociada la inscripción a estas pruebas son 78,20 euros. Existen bonificaciones o exenciones en la tasa (por ejemplo para Familias Numerosas o Monoparentales, discapacitados con un grado de discapacidad mayor o igual al 33%, etc.) si se acreditan debidamente mediante la documentación expedida por la administración estatal o autonómica española que corresponda.* 

*Desde los siguientes enlaces se informa sobre la [estructura de la prueba](http://www.upv.es/entidades/SA/acceso/horario45c.pdf) y la [oferta de las titulaciones de](http://www.upv.es/entidades/SA/acceso/oferta45c.pdf)  [Grado o de Doble Grado que imparte la UPV](http://www.upv.es/entidades/SA/acceso/oferta45c.pdf) con la rama de conocimiento a la que pertenecen.*

#### *3. PROCEDIMIENTO DE INSCRIPCIÓN*

*La solicitud de inscripción a las Pruebas de Acceso para Mayores de 45 años en la UPV, se debe presentar de forma telemática a través de la aplicación disponible en <https://www.upv.es/paumayores> durante el plazo de inscripción. Antes de acceder a la aplicación le recomendamos que lea detenidamente este documento y que tenga preparada en archivos PDF la documentación que deba adjuntar a su solicitud (como es el DNI, NIE o pasaporte; la que corresponda en los casos de exención o bonificación en la tasa: Familia Numerosa, Grado de Discapacidad,…; o en el caso de solicitar medidas de adaptación en las pruebas).*

*3.1. Solicitud de clave e identificador.*

*El primer paso para acceder a la aplicación es identificarse con una clave o PIN proporcionada por la UPV. (Este PIN también permite acceder a la "intranet" a través del enlace 'Iniciar sesión' en la web de la UPV).* 

*Si no se dispone de esta clave, la deberá solicitar a través del enlace "Solicitar clave e identificador". El plazo para solicitar clave e identificador coincide con el plazo de inscripción a la prueba, pero finaliza a las 14 horas (hora local) del último día del plazo de inscripción.*

*Notas:* • *El envío de la clave para el acceso a la intranet no es inmediato: se realiza por el personal de la universidad encargado de la tramitación de la solicitud durante su horario laboral.*

• *Se deberá recordar la clave y el identificador proporcionados para acceder a la aplicación de inscripción a las pruebas, o para otros trámites que requieran hacerse a través de la intranet.*

Servei d'Alumnat Universitat Politècnica de València Edifici 2E. Camí de Vera, s/n, 46022 València Tel. +34 96 387 74 01 • Fax +34 96 387 79 04, ext. 77904 **www.upv.es/alumnat**

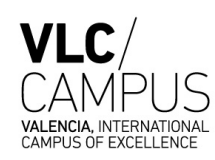

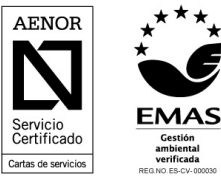

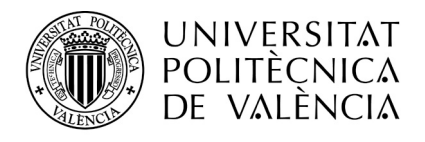

#### **SERVEI D'ALUMNAT**

## *3.2. Inscripción en la prueba.*

*Tras recibir, por correo electrónico, la clave y el identificador para acceder a la aplicación (o si ya se disponía de ella), se podrá iniciar la Solicitud de inscripción desde el enlace "Inscripción a Pruebas".*

*Entre la información de la Solicitud de inscripción, hay un apartado en el que se debe seleccionar el <i>tipo de matrícula de la solicitud (en función de la tasa aplicable y la documentación que se aporte). Por ejemplo puede ser: ordinaria, familia numerosa de carácter general, familia monoparental de carácter especial, discapacidad de grado mayor o igual al 33%, etc. Una solicitud sólo puede tener un tipo de matrícula: se deberá seleccionar uno, de entre los que se pueda acreditar, con la mayor bonificación en la tasa.*

*La Solicitud de inscripción también tiene un apartado para adjuntar documentación. Siempre se debe adjuntar el DNI (o el documento de identificación utilizado en la solicitud); y, si es el caso, la documentación que corresponda según el tipo de matrícula de la solicitud. (El tipo de matrícula "ordinaria" no requiere adjuntar documentación adicional). La documentación se debe adjuntar en formato PDF.* 

## *3.3. Estado de la Solicitud de Inscripción.*

*Tras la presentación telemática de la solicitud de inscripción (su estado será el de "Presentada") se procederá a verificar la información y la documentación aportada en la misma. El o la solicitante ya no podrá modificar la solicitud presentada, (únicamente y mientras esté en estado "Presentada" podrá*  adjuntar documentación). No obstante deberá conocer los avisos que reciba por correo, y el estado de la *tramitación de su solicitud desde la aplicación de inscripción a las pruebas.* 

*Nota: Las comunicaciones con los solicitantes se realizan a través del correo electrónico, por ello es muy importante que se comprueben los correos que se reciban sobre la gestión de la solicitud, y conocer el estado en el que se encuentra la solicitud de inscripción realizada.* 

*Si la información de la solicitud se puede validar telemáticamente, se actualizará el estado de la solicitud a "Pendiente de pago", en el caso que deban abonarse tasas; o, si no deben abonarse tasas, el estado pasará a "Admitida". Las tasas se podrán pagar por internet mediante tarjeta, o en efectivo imprimiendo el recibo y acudiendo a una oficina de CaixaBank.* 

*Si no es posible la verificación telemática de la información y la documentación de la solicitud, será revisada por el personal de la universidad, que podrá actualizar su estado a "Pendiente de pago" o "Admitida" (en función de si deben abonarse tasas o no), o actualizar al estado "Pendiente de verificación presencial" (cuando no sea posible la validación online de la documentación). En este último caso será necesario que el o la solicitante (u otra persona autorizada por escrito firmado por aquella), pida cita previa, durante el plazo de inscripción, a través de [poli\[Cita\]](https://www.upv.es/pls/soalu/SIC_POLICITA.Seleccion_Cita?p_unidad=SA&P_IDIOMA=c&P_VISTA=normal) (para SA-Servicio de Alumnado, tipo: Acceso a Grado, modalidad presencial), y acuda con la documentación original para su validación, y tarjeta bancaria. Nos encontramos en la Planta Baja del Edificio de Rectorado (Edificio 2E). Ubicación: [http://www.upv.es/plano/plano-2d](http://www.upv.es/plano/plano-2d-es.html)[es.html.](http://www.upv.es/plano/plano-2d-es.html)* 

## *Importante:*

- *Cuando la inscripción se dé como correcta (tras la verificación de la documentación y del pago que proceda), el estado de la solicitud se actualizará a "Admitida", y sólo desde este estado se podrá imprimir un Resguardo de la inscripción para aportarlo a las pruebas junto con el documento de identificación (DNI,…).*
- *La realización de las pruebas de acceso para mayores de 45 años son presenciales (en el día establecido), y no aseguramos que se envíen avisos a las personas inscritas para recordárselos.*

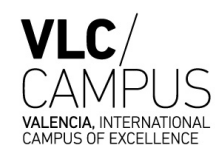

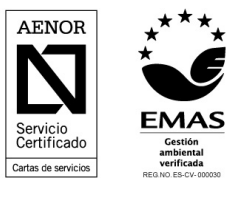